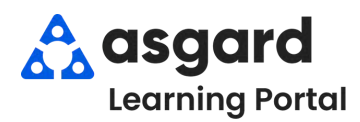

## **AsgardMobile Overview - iPhone**

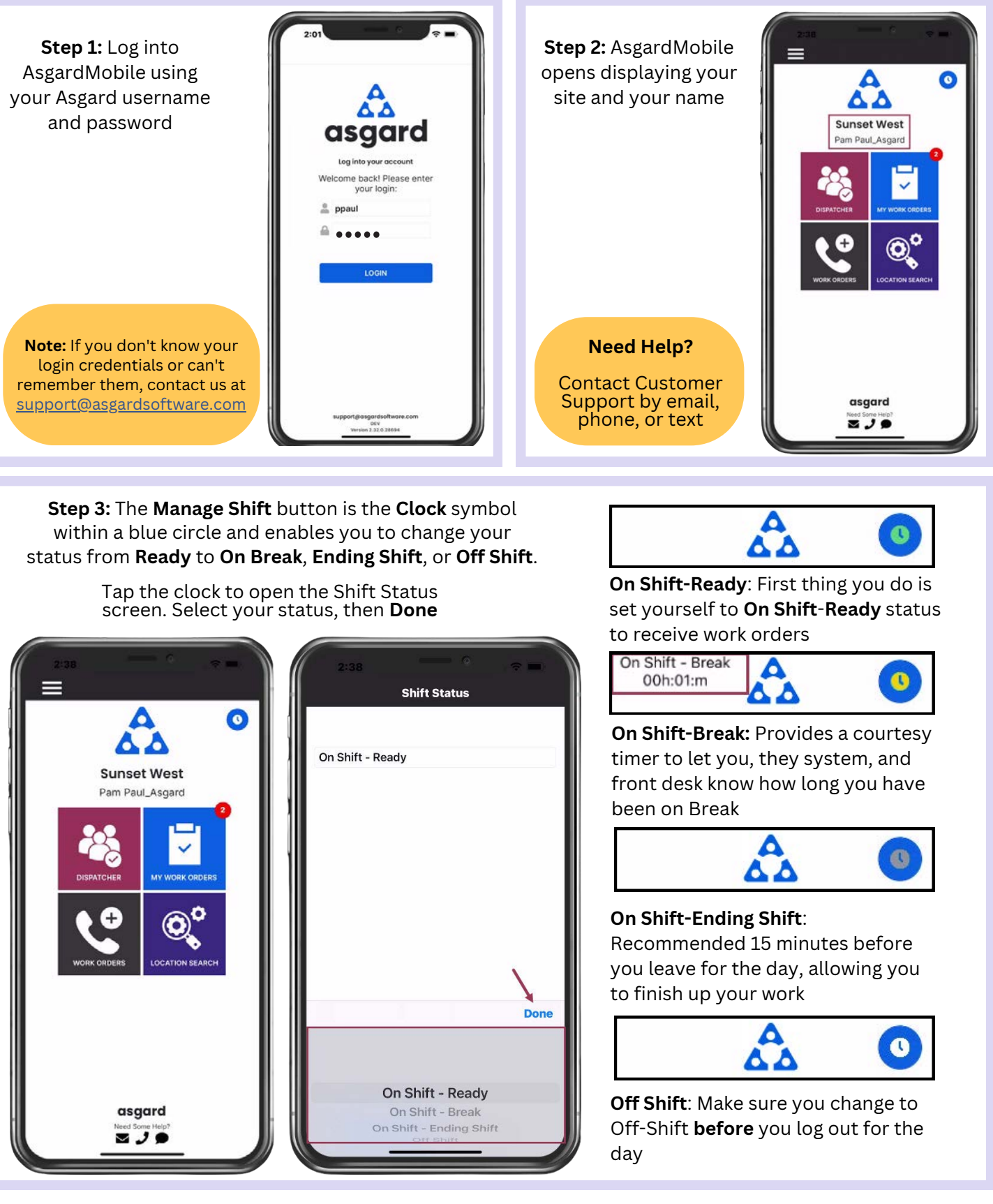

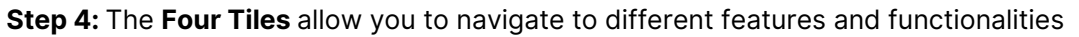

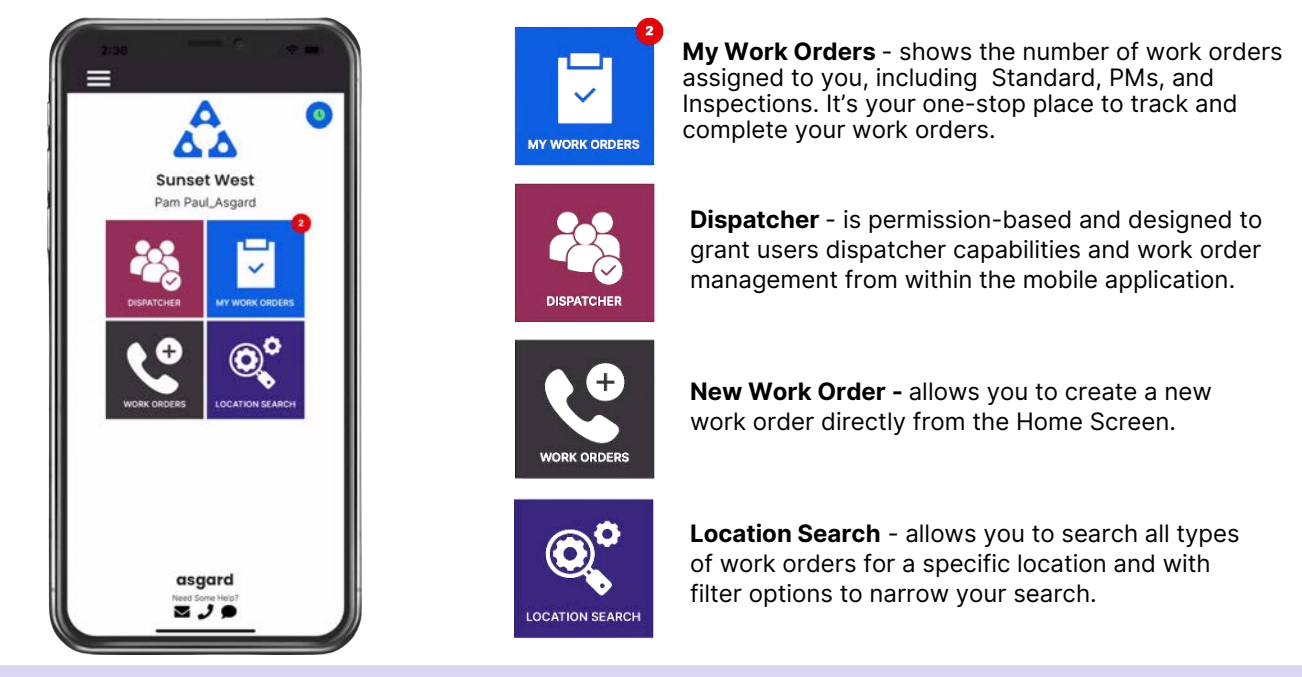

**Step 5:** The **Hamburger Menu** includes all of the options from the Home Screen, plus a few more, including:

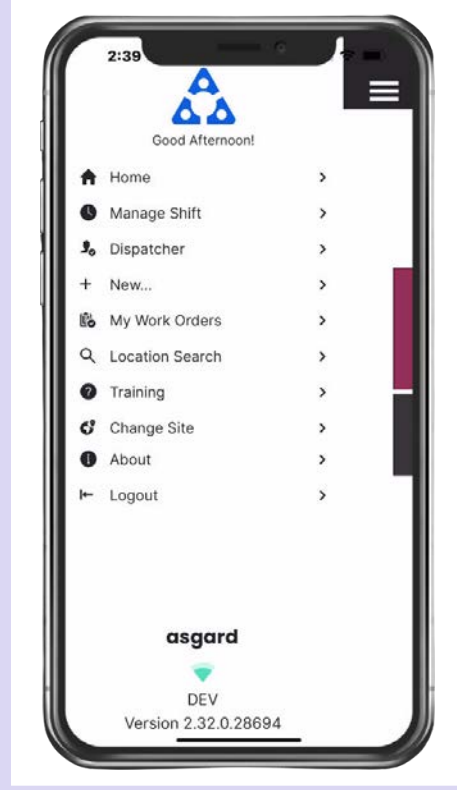

- The ability to create a **Standard** or **Inspection Work Order** by tapping  $\bullet$ on **+ New...**
- The option to **Change Site,** to access your training site, or if you have permissions for multiple sites.
- **About** is a convenience feature that includes the AsgardMobile version number and iOS version of your device. This information is helpful if you need to call Support.
- **Logout** logs you out of the application but does not take you Off Shift. Remember to set yourself to *Off Shift* **status before you log out!**